## Primljen račun i prijem na zalihe maloprodaje

Poslednja izmena 25/07/2024 11:42 am CEST

Knjiženje nabavke robe u maloprodaji je odvojeno u dva segmenta:

- · unos primljenog računa knjiži obavezu prema dobavljaču, nabavnu vrednost robe i ulazni PDV (1300+270D/P4350)
- · unos kalkulacije preknjižava nabavnu vrednost robe (rasknjižava 1300), ukalkulisana razlika u ceni, ukalkulisani PDV, roba u prometu na malo  $(1340D/P1300+1348+1349)$

## U ovim situacijama imamo dva moguća slučaja:

## 1. Unosimo istovremeno PR i Kalkulaciju

- · Unos zaglavlja primljenog računa je identičan kao kod svakog drugog računa
- Rashod biramo vrstu rashoda Zalihe sa kontom 1300 i unosimo ostale podatke sa računa
- · Prijem u ovom primeru nemamo unetu kalkulaciju već idemo na znak + pored polja

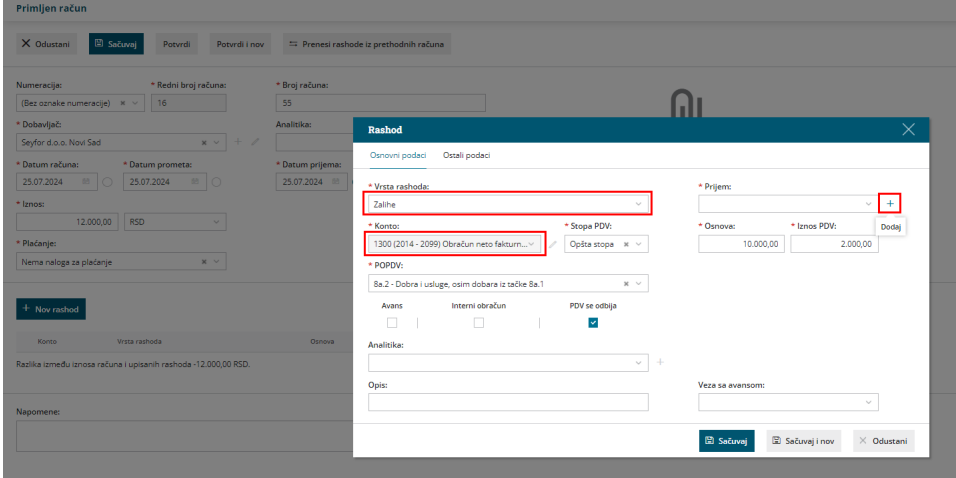

Nakon toga program nas prebacuje na unos artikala u maloprodaji, odnosno na unos Kalkulacije.

Unesemo sve artikle koje primamo na stanje i na kraju potvrdimo unos Kalkulacije.

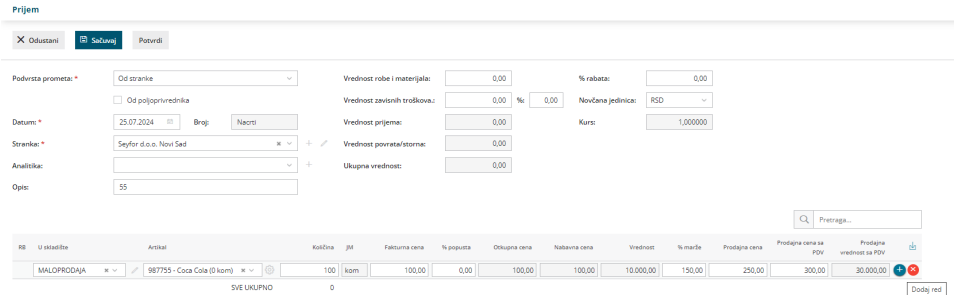

Program nas vraća na završetak unosa PR, gde se u polju Prijem automatski upiše prethodno uneta kalkulacija.

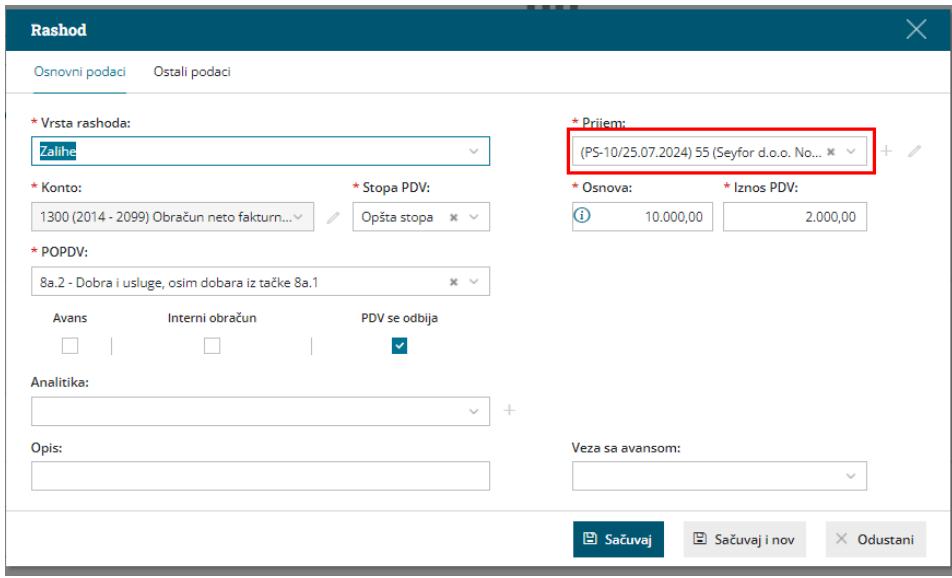

Kliknemo na Sačuvaj red i Potvrdimo unos Primljenog računa.

## 2. Unosimo prvo kalkulaciju pa naknadno povezujemo primljeni račun sa tom kalkulacijom

Ako smo već prvo uneli kalkulaciju u Poslovanje > Zalihe > Nov prijem

Nakon unosa kalkulacije, unosimo PR na sledeći način:

- · Unos zaglavlja primljenog računa je identičan kao kod svakog drugog računa
- Rashod biramo vrstu rashoda Zalihe sa kontom 1300 i unosimo ostale podatke sa računa
- Prijem u ovom primeru ovde nam se prikazuju sve evidentirane KL za tog dobavljača i biramo KL koju smo prethodno uneli

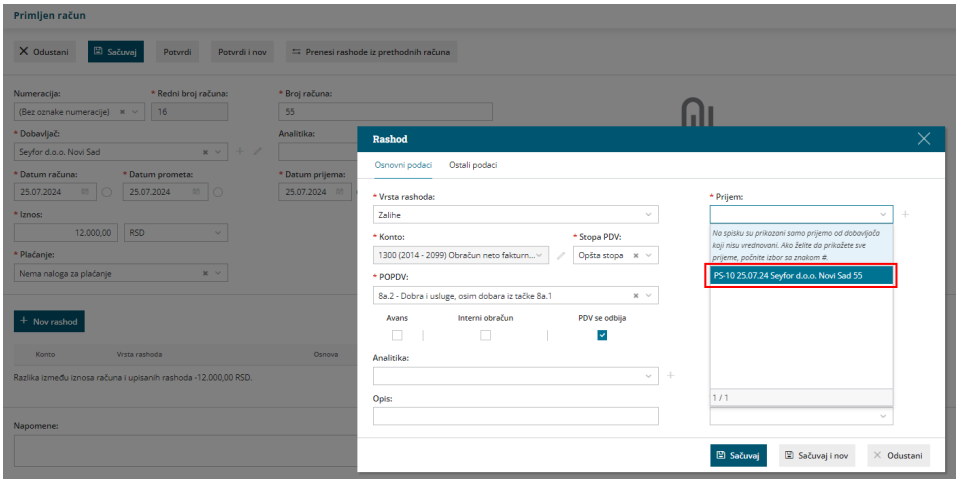

Nakon izbora željene kalkulacije kliknemo na Sačuvaj i potom Potvrdimo primljen račun.

Napomena:

Ako u istom prijemu imate i artikle u minusu i u plusu onda i na primljenom računu morate praviti dva rashoda:

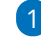

1 1300/pozitivan iznos/zaliha/prijem je veza

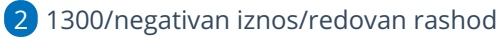

Ako radite kalkulaciju za firmu koja nije u sistemu pdv-a i na računu imate iskazane cena bez PDV-a od dobavljača koji jeste u sistemu pdv-a, na prijemu dobijate mogućnost unosa u kolonu Fakturna cena bez pdv i program će dodati pdv koji je podešen na artiklu.